## メールの作成方法(Web メール)

1. Web メールにログインし【新しいメッセージ】をクリックします。

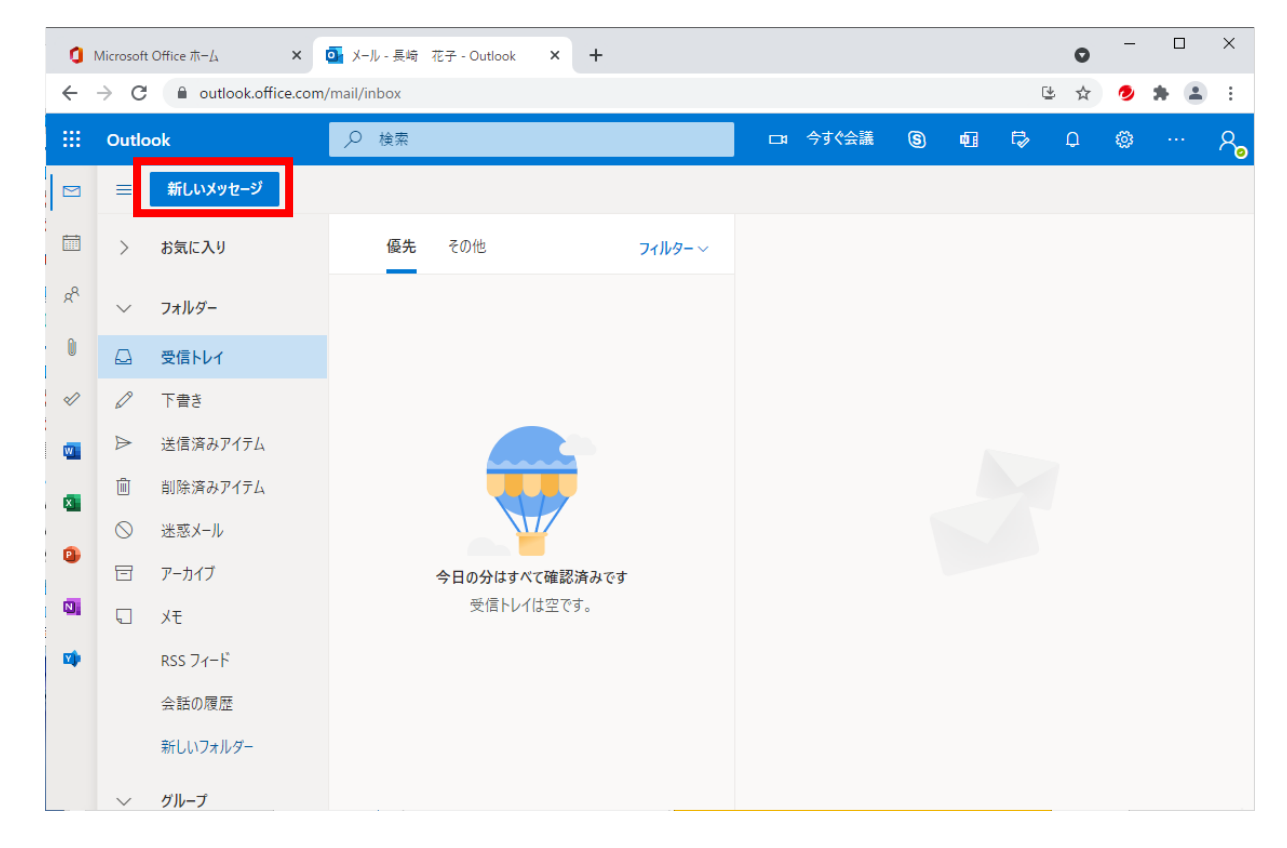

2. メール作成画面が表示されますので【宛先・件名・本文・署名】などを入力します。

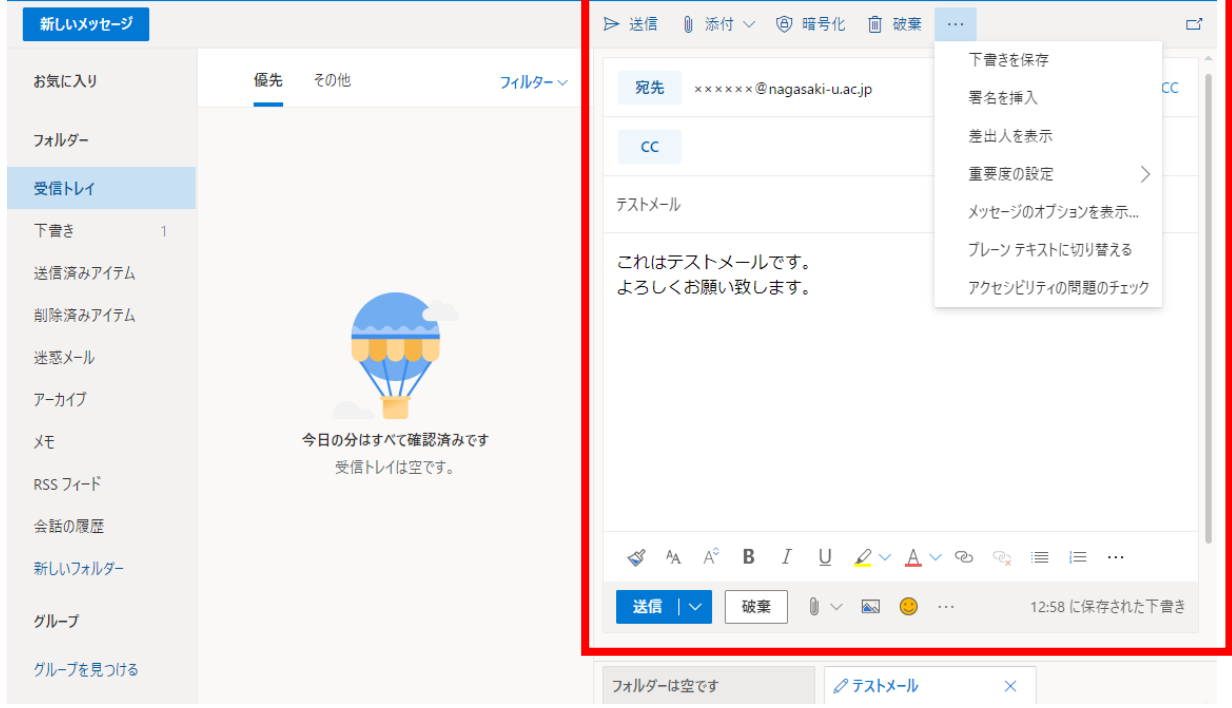

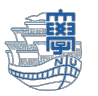

※ファイルの添付がある場合は【添付】をクリックします。

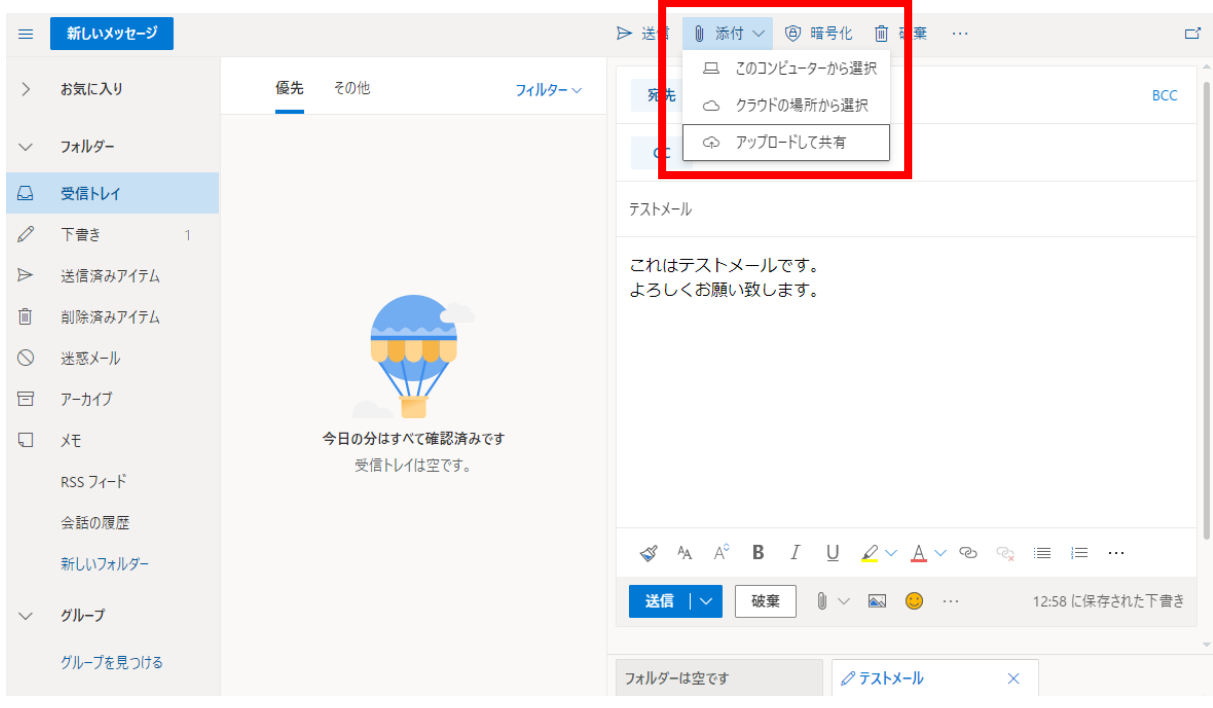

3. メール作成後【送信】をクリックします。

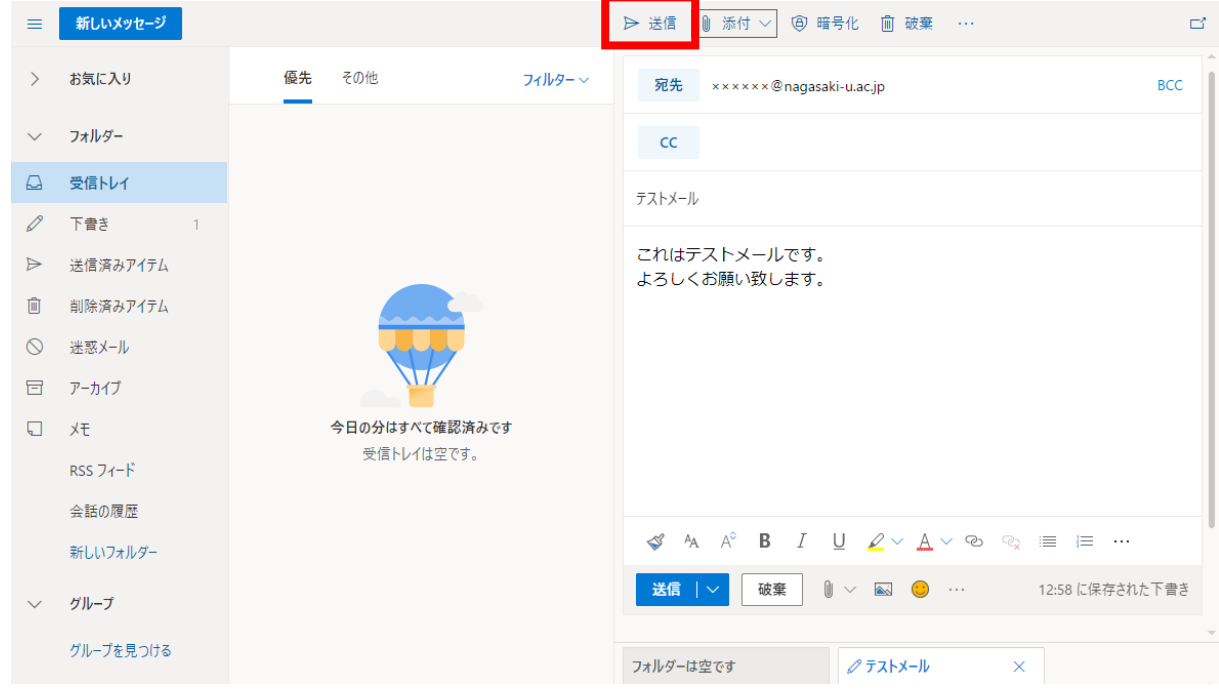